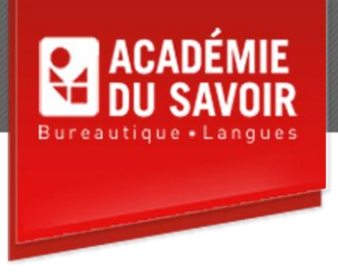

# **EXCEL- INTRODUCTION**

Explorer Excel; les notions de base; les plages; les formules simples; la copie et le déplacement de données; l'impression; la mise en page; la mise en forme de nombres; la mise en forme de texte; les colonnes et les lignes; la mise en forme de cellules; la mise en forme automatique et les styles; obtenir de l'aide.

**Durée : 18 heures Unité : 1.8 u.e.c. Pré-requis : Connaissances de Windows**

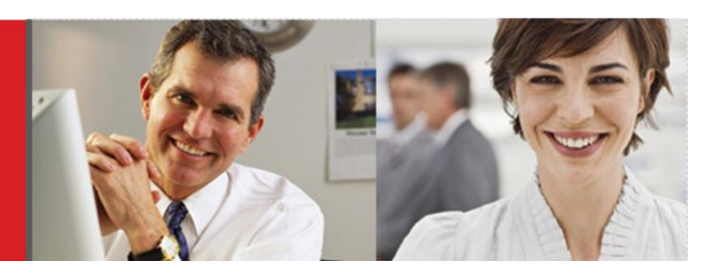

## **Leçon 1-2**

Démarrer Excel; découvrir l'Interface utilisateur Office Fluent; utiliser le bouton office; explorer les options d'Excel; travailler avec les feuilles de calcul; utiliser le ruban et les onglets; masquer le ruban; personnaliser la barre d'outils Accès Rapide; utiliser la mini barre d'outils; personnaliser la barre d'état; quitter Word. Sélectionner une cellule à partir du clavier; utiliser les info-bulles du clavier; défiler à travers la feuille de calcul à l'aide de la souris; utiliser les menus contextuels des barres de défilement; utiliser la boîte de dialogue Atteindre; saisir du texte dans des cellules; enregistrer un nouveau classeur; fermer un classeur; créer un classeur; utiliser un modèle; ouvrir un classeur existant; utiliser des raccourcis d'entrée de données; modifier le contenu des cellules; vérifier l'orthographe; créer un dossier; renommer un classeur existant.

## **Leçon 3-4**

Utiliser des plages; sélectionner des plages à l'aide du clavier; sélectionner des plages à l'aide de la souris; sélectionner des plages de cellules non adjacentes; saisir des données dans une plage; utiliser la fonctionnalité Recopie incrémentée. Utiliser des formules; saisir des formules; utiliser les fonctions, le bouton Somme Automatique, la liste Somme automatique; utiliser la saisie semi-automatique de formule; insérer des fonctions dans des formules; modifier des fonctions; utiliser la fonctionnalité Calcul automatique; utiliser des bordures de plage pour modifier des formules; vérifier la présence d'erreurs.

#### **Leçon 5-6**

Couper, copier et coller des données; copier et déplacer des formules; utiliser le bouton Options de collage; utiliser la liste Coller; utiliser le Presse-papiers; créer une référence de cellule absolue; recopier des cellules; utiliser la méthode Glisser-Déplacer; utiliser les fonctions Annuler et Rétablir. Obtenir un aperçu d'une feuille de calcul; imprimer la feuille active; imprimer une plage sélectionnée; imprimer plusieurs copies; imprimer des pages spécifiées.

## **Leçon 7-8**

Définir les options de marges et d'alignement; modifier l'orientation de la page; répéter des étiquettes de lignes et de colonnes; mettre une feuille de calcul à l'échelle; modifier les sauts de page; définir ou supprimer la zone d'impression; modifier les options de la feuille de calcul; créer des en-têtes et des pieds de page; utiliser des en-têtes et des pieds de pages prédéfinis. Mettre en forme des nombres; utiliser le Style monétaire; utiliser le Style de pourcentage; utiliser le séparateur de décimales.

#### **Leçon 9-10**

Modifier l'apparence de texte, la police, la taille de police; utiliser les boutons Gras et Italique; utiliser le bouton Souligné; modifier la couleur de police; modifier l'orientation du texte dans une cellule; renvoyer du texte à la ligne automatiquement; ajuster du texte à l'intérieur d'une cellule; modifier l'alignement dans les cellules; modifier le retrait de texte. Sélectionner des colonnes et des lignes; utiliser les info-bulles de colonnes étroites; modifier la largeur des colonnes; modifier la hauteur des lignes; ajuster automatiquement des colonnes; masquer des colonnes et des lignes; afficher des colonnes et des lignes masquées; insérer une colonne/une ligne; masquer une colonne/une ligne.

#### **Leçon 11-12**

Utiliser le bouton Fusionner et centrer; modifier l'alignement vertical; fractionner des cellules; utiliser le bouton Bordures; dessiner des bordures de cellules; utiliser le bouton Couleur de remplissage; coller des mises en forme; utiliser le bouton Reproduire la mise en forme; Copier des mises en forme dans des cellules non adjacentes; effacer des mises en formes; insérer des cellules sélectionnées; insérer des cellules coupées ou copiées; supprimer des cellules sélectionnées. Utiliser les fonctions de mise en forme automatique; appliquer une mise en forme de tableau; étendre des formules et des formats de liste; appliquer un style prédéfini; créer un style par exemple; appliquer un style; créer un style; modifier un style; fusionner des styles.

## **Leçon 13**

Rechercher de l'aide; obtenir de l'aide dans les boîtes de dialogue.

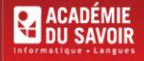